امنیت فایلهای PDF **[چگونه رمزعبور فایل PDF خود را حذف کنیم؟](https://www.shabakeh-mag.com/security/259)**

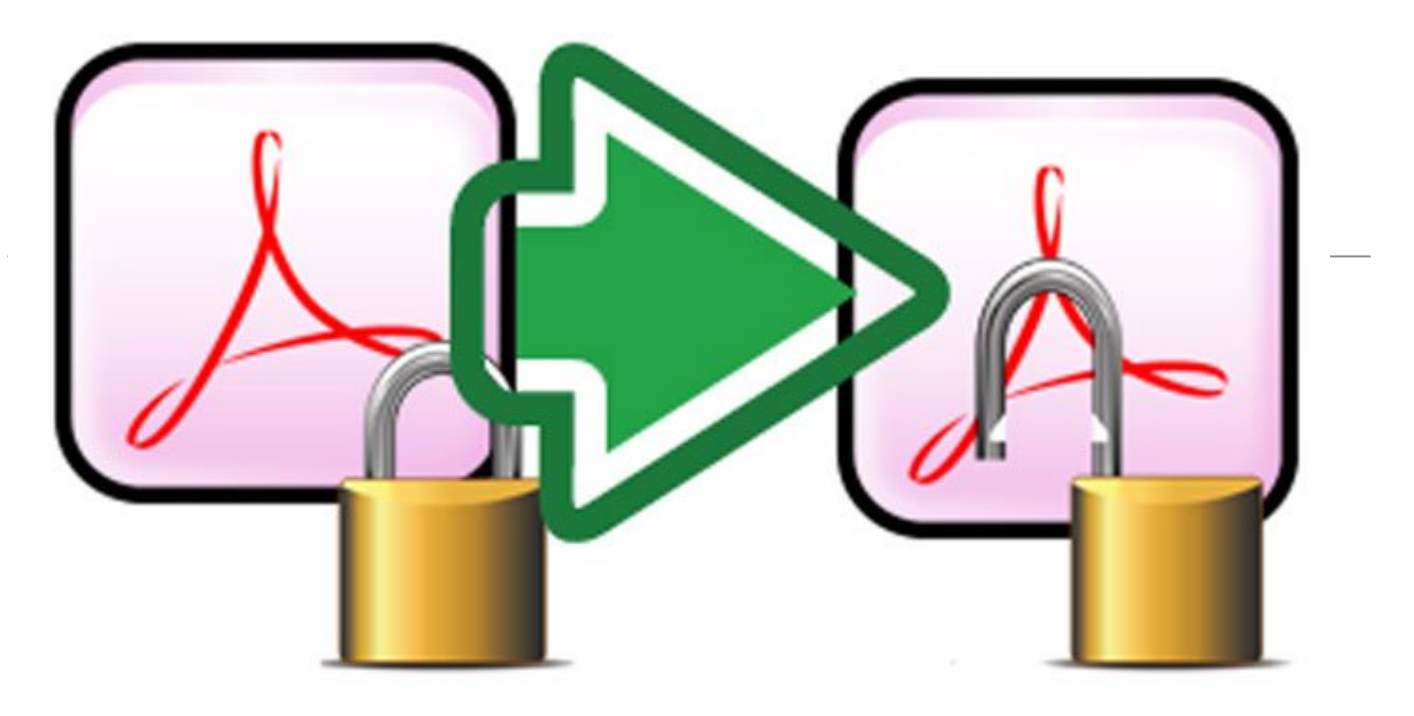

بعضی اوقات یک فایل PDF نیاز به رمزعبور دارد. بعضی وقتها هم نه. در زیر نشانتان میدهیم کی و چگونه رمزهای عبور غیرضروری را حذف کنید.

گاهی اوقات فایلهای PDF رمزنگاری شده برایتان ارسال میشود اما بعد از اینکه فایلها را به صورت امن در کامپیوترتان ذخیره کردید دیگر نیازی به این رمزعبور نیست. چطور این رمزنگاری را حذف کنید تا بتوانید فایلها را به سادگی باز کنید؟ قصد نداریم بگوییم چطور رمزعبور یک فایل PDF را هک کنید. فرض بر این است که شما صاحب اصلی فایل هستید و رمزعبور را دارید.

سادهترین راه نیاز به یک PDF printer driver دارد. این یک برنامه است که در ویندوز به عنوان یک درایور پرینتر تلقی میشود، اما به جای ارسال فایل به پرینتر یک فایل PDF میسازد. درایورهای پرینتر خود را چک کنید. احتمالا همین الان هم یکی نصب دارید. اگر نه، چندین گزینه رایگان در اختیار شماست. من از <u>BullZip PDF Printer</u> استفاده میکنم. راستی، وقتی BullZip را نصب میکنید از شما خواسته میشود تا سه برنامه دیگر را هم نصب کنید. اینها PUP نیستند. ابزارهاییاند که BullZip برای کارکرد صحیح نیاز دارد.

همچنین شما به PDF reader دیگری غیر از Adobe reader نیاز خواهید داشت، چون این عملکرد را بلاک میکند. من <u>Foxit Reader</u> را پیشنهاد میکنم. فایل را در Foxit Reader اجرا کنید، رمزعبور را وارد کنید. سپس Ctrl-p را برای پرینت کردن فایل بزنید و آن را در printer PDF تان پرینت کنید. شما یک کپی برابر اصل بدون کدگذاری خواهید داشت. از ابزارهای رایگان مبتنی بر کلاودی مانند [PDFUnlock](https://www.pdfunlock.com/) هم میتوانید استفاده کنید. اما وقتی مجبور نیستید، چرا برای دانلود نسخه کدگذاری نشده فایل از یک وبسایت ریسک کنید.

## **منبع:**

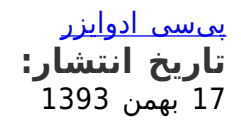

نشانی منبع: https://www.shabakeh-mag.com/security/259